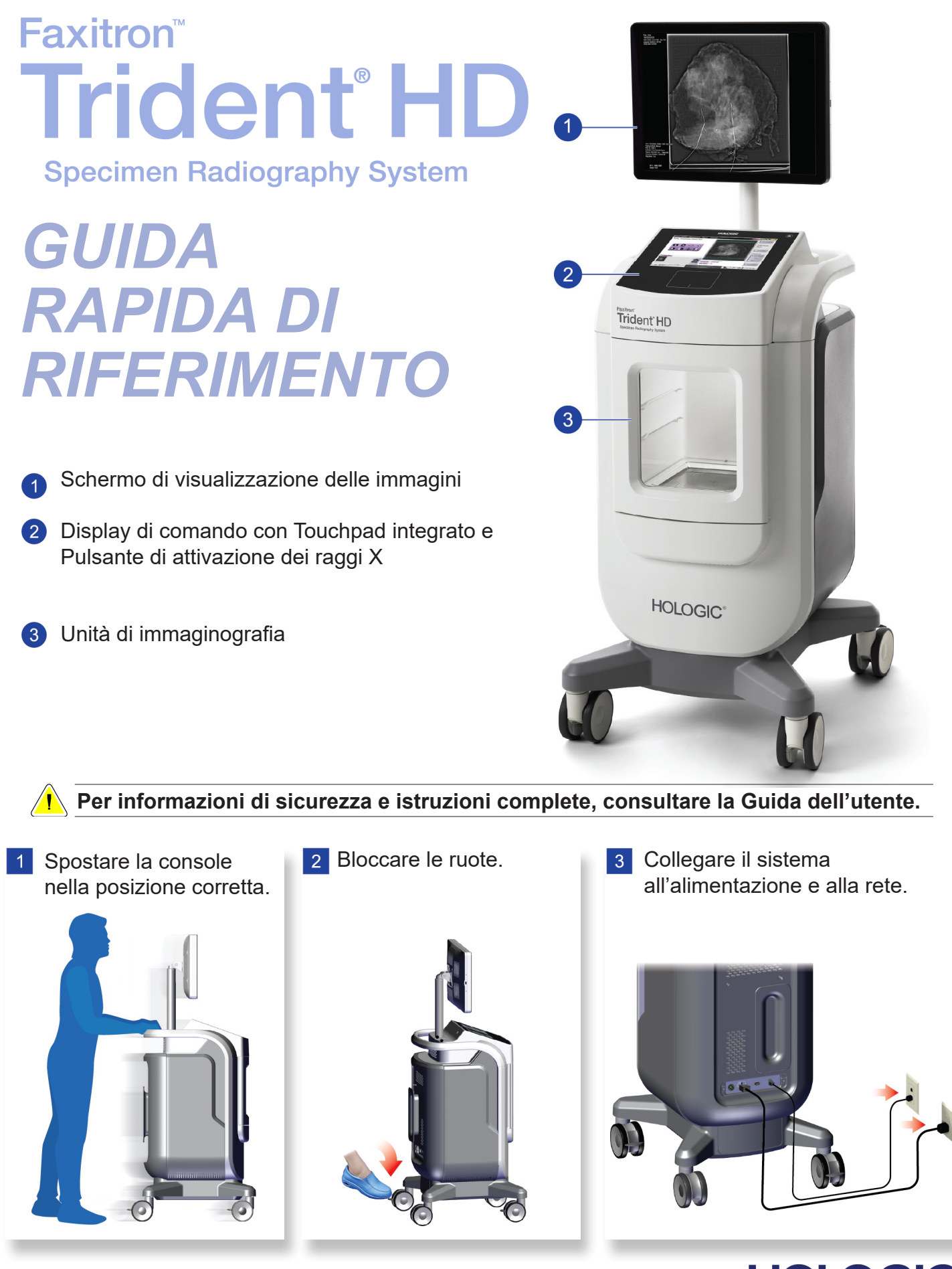

**HOLOGIC®** 

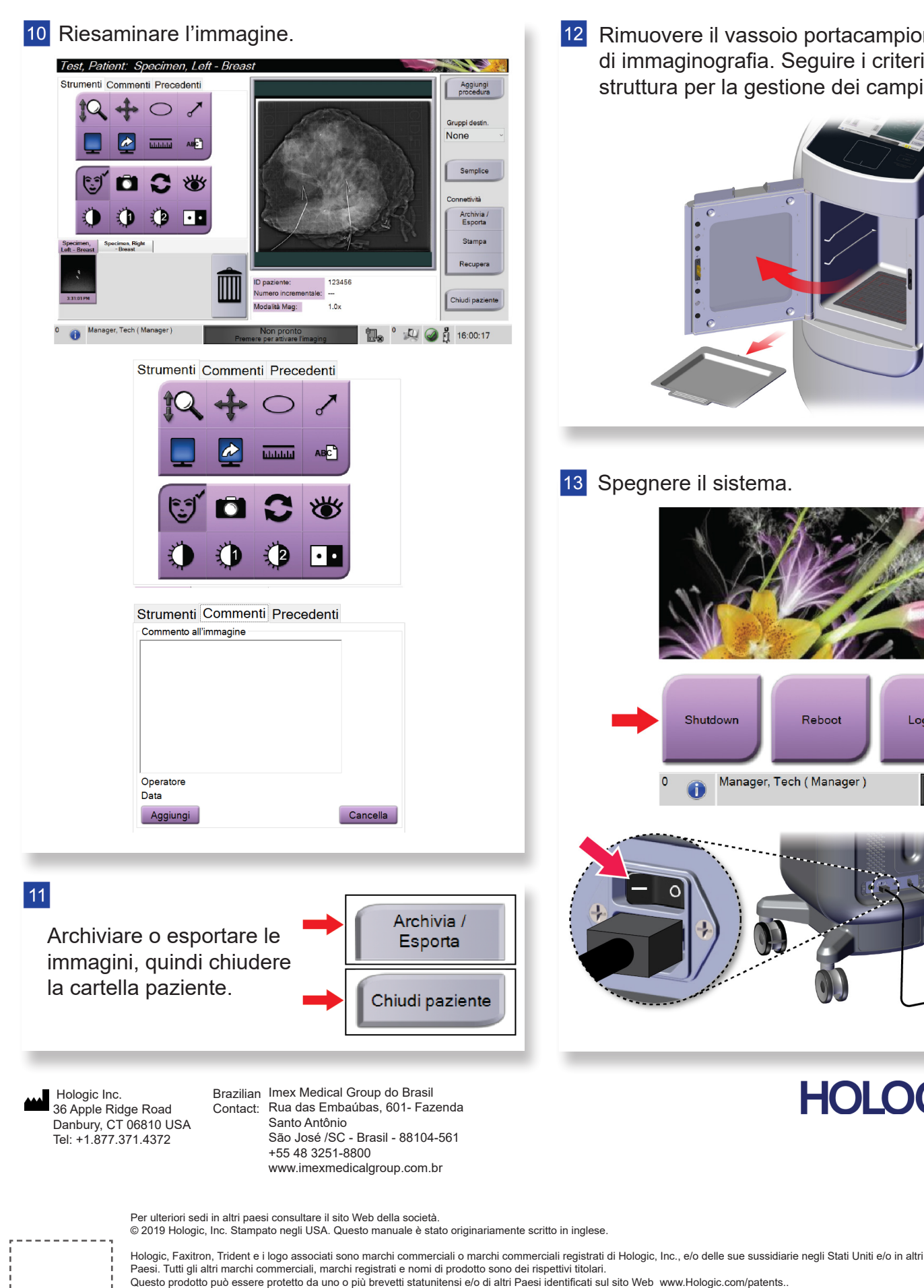

. . . . . . . . . . .

12 Rimuovere il vassoio portacampioni dall'unità di immaginografia. Seguire i criteri della struttura per la gestione dei campioni. 13 Spegnere il sistema. Shutdown Reboot Log Out Manager, Tech (Manager) **HOLOGIC®** 

# **Faxitron**

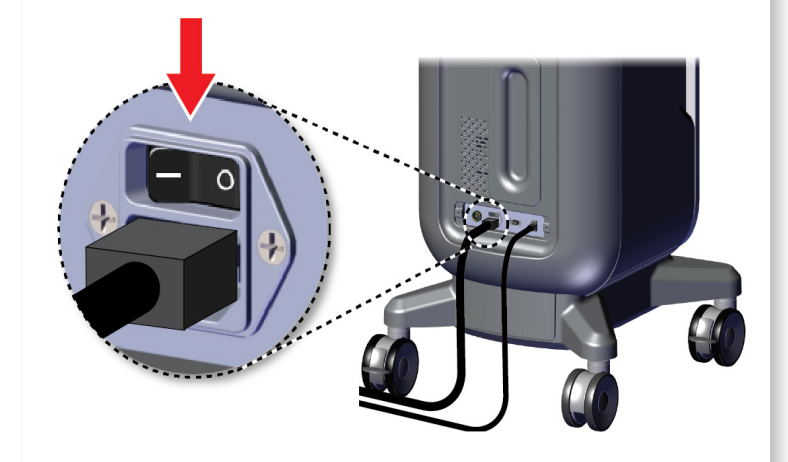

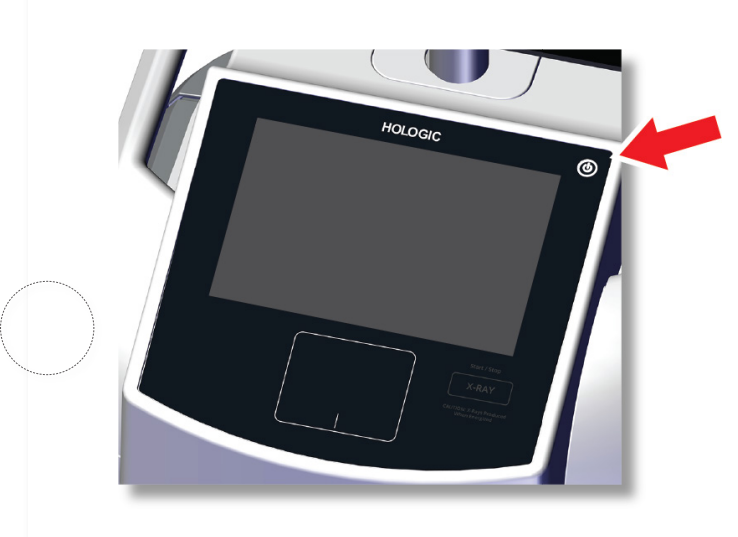

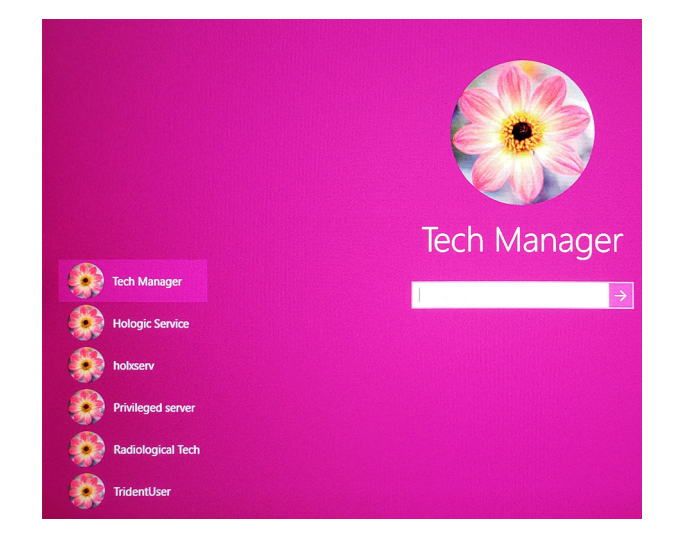

# Faxitron'<br>Trident<sup>®</sup> HD nen Radiography Syster

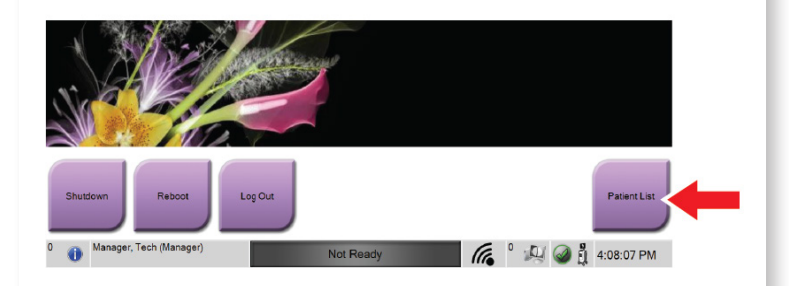

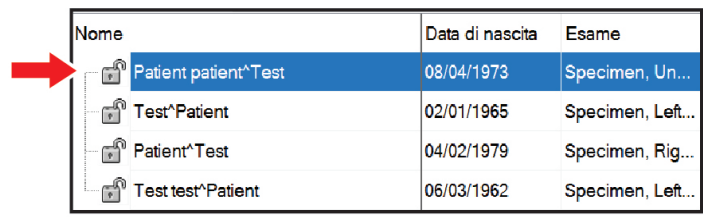

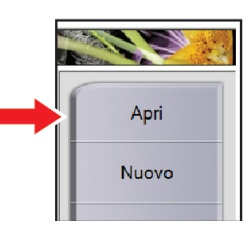

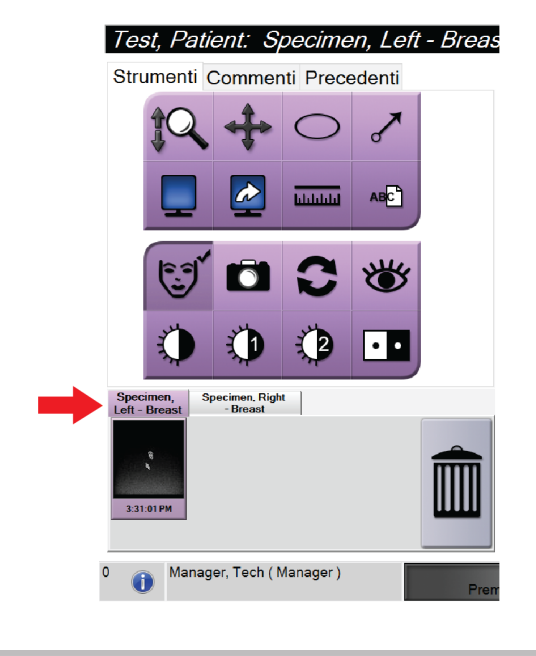

MAN-05480-702 Rev. 004

Avviare il sistema ed effettuare il login. **Subject e Selezionare paziente e procedura.** Preparare il campione conformemente al criteri della struttura e centrarlo sul vassoio portacampioni.

 $\bigcirc$ 

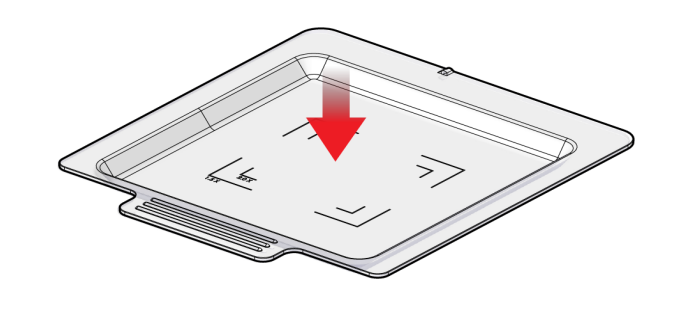

**7** Posizionare il vassoio portacampioni nell'unità di immaginografia per ottenere il livello di ingrandimento richiesto.

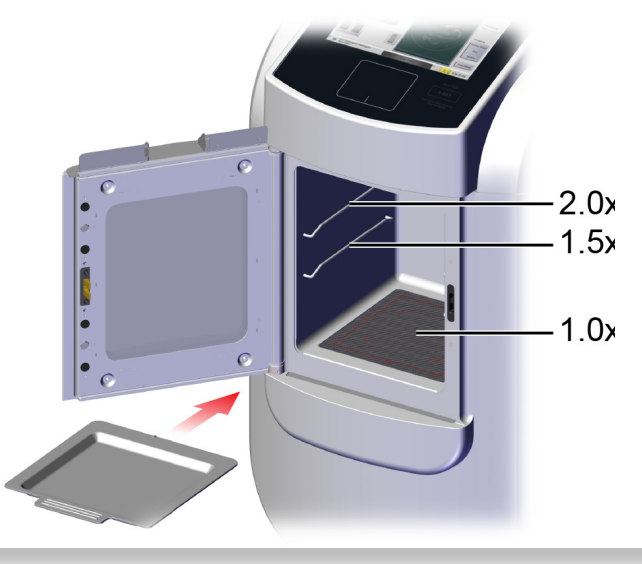

8 Chiudere lo sportello.

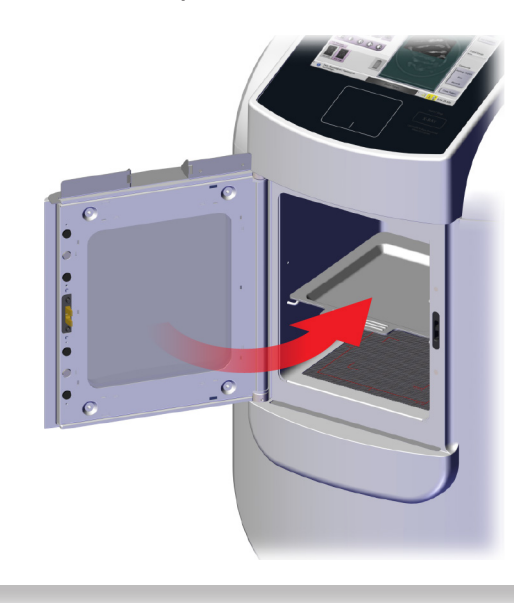

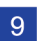

9 Acquisire l'immagine.

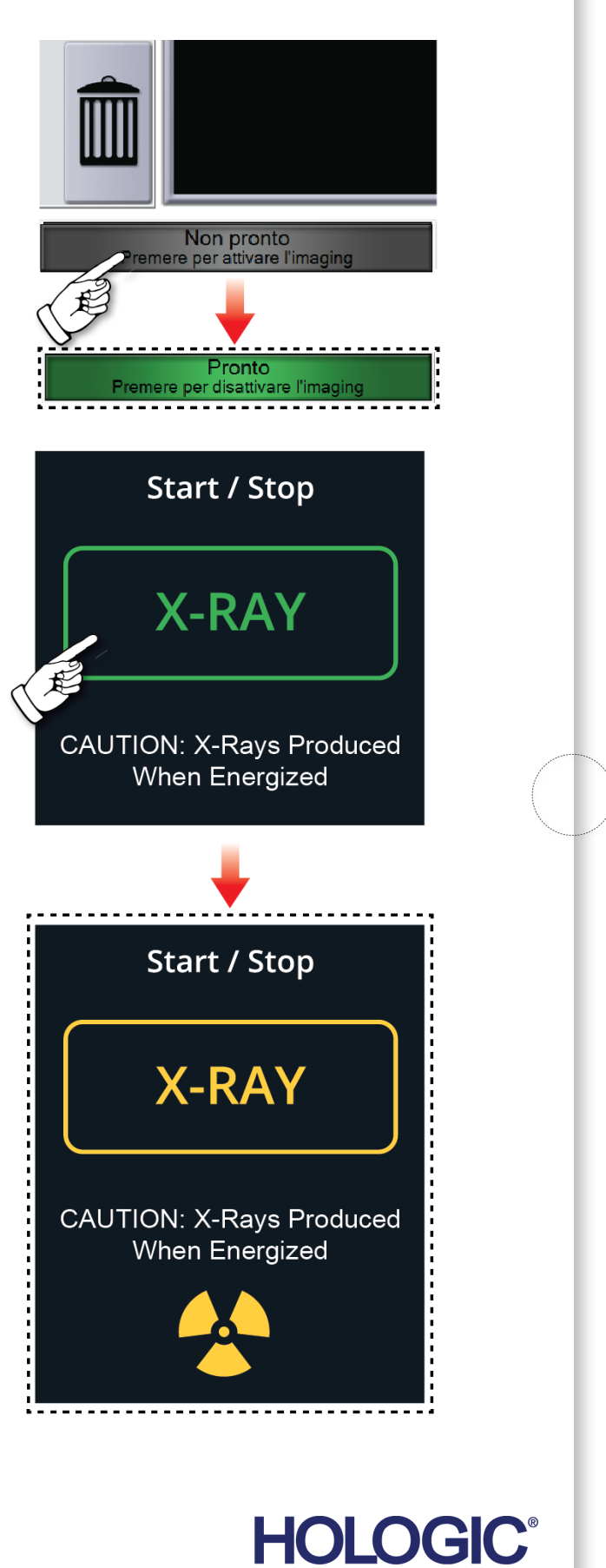